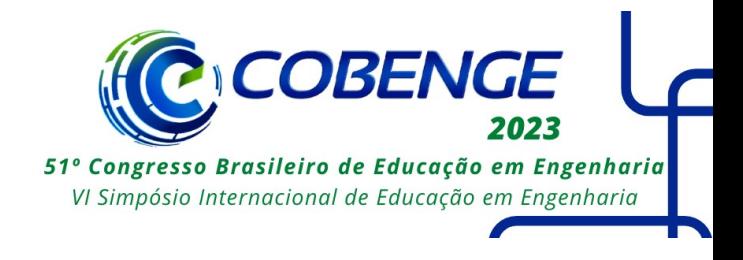

# **PLATAFORMA DIDÁTICA DE BAIXO CUSTO PARA ENSINO INTERDISCIPLINAR EM CURSOS DE ENGENHARIA**

DOI: 10.37702/2175-957X.COBENGE.2023.4315

Rhuan da Silva Nunes - rhuannunes69@gmail.com Instituto Federal do Ceará

Sarah Frota Alves - sarah.frota.alves08@aluno.ifce.edu.br Instituto Federal do Ceará

César Augusto Victor - cesar-tri@hotmail.com Instituto Federal do Ceará

Francisco Aldinei Pereira Aragão - aldinei@ifce.edu.br Instituto Federal do Ceará

*Resumo:* O mercado de trabalho tem buscado por profissionais qualificados, com isso surge nas instituições de ensino o desafio de preparar e qualificar tecnicamente seus estudantes. Os laboratórios equipados com bancadas didáticas e softwares de simulação são bons meios de preparar e qualificar estes estudantes. Desse modo, este trabalho visa detalhar a confecção de uma plataforma didática de baixo custo para o desenvolvimento de práticas interdisciplinares. A plataforma é constituída de ambiente físico e virtual, possibilitando ao estudante práticas em diversas áreas da engenharia como: eletrônica básica, sistemas supervisórios, eletrônica digital, programação e etc.

*Palavras-chave:* Plataforma Interativa; Plataforma didática; Microcontroladores; Ensino de Engenharia

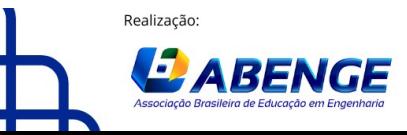

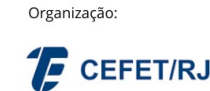

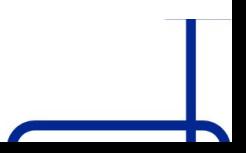

> 18 a 20 de setembro **Rio de Janeiro-RJ**

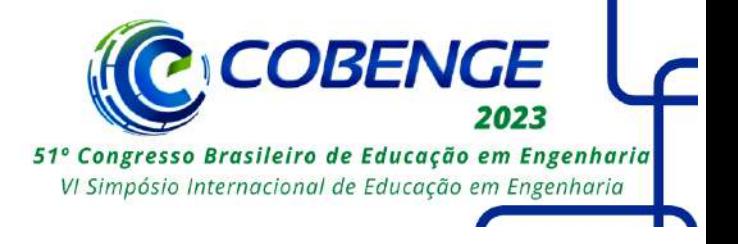

## **PLATAFORMA DIDÁTICA DE BAIXO CUSTO PARA ENSINO INTERDISCIPLINAR EM CURSOS DE ENGENHARIA**

## **1 INTRODUÇÃO**

Os laboratórios são espaços fundamentais para os cursos de engenharia, tornando-se indispensáveis na formação de engenheiros. Isso ocorre devido à importância de conciliar os assuntos abordados durante as aulas teóricas, ao que é exigido no dia a dia de uma indústria. Conforme a Lei de Diretrizes e Bases da Educação (LDB), no seu Artigo 35, Inciso IV, diz: "É essencial a compreensão dos fundamentos científico-tecnológicos dos processos produtivos, relacionando a teoria com a prática, no ensino de cada disciplina." (Brasil, 1996). Evidenciando a necessidade de laboratórios nas instituições de ensino, como um meio importante para fixação de conhecimento.

Em concordância ao exposto no parágrafo anterior as novas Diretrizes Curriculares Nacionais (DCNs), para cursos de Engenharia, publicadas em 2019 pelo Conselho Nacional de Educação, ressaltam a obrigatoriedade de atividades laboratoriais na formação dos novos engenheiros (Brasil, 2019). Essa obrigatoriedade existe para que os futuros profissionais possam ter no ambiente acadêmico, experiência prática do ambiente profissional. Paranhos (2019) afirma que o desenvolvimento de atividades laboratoriais aproximam os estudantes da ciência e ao que o mercado de trabalho espera destes profissionais. Desta forma, as instituições de ensino tem buscado cada vez mais equipar os seus laboratórios e atualizar suas metodologias de ensino. Nesse sentido, o uso de bancadas didáticas e *softwares* de simulação em laboratórios, tornam-se grandes aliados para a formação acadêmica.

Portanto, este trabalho visa apresentar a criação de uma plataforma didática interdisciplinar que promova a interação entre uma bancada didática física e uma bancada didática virtual, levando aos estudantes experiência para solucionar problemas, bem como conhecimento em múltiplas áreas da engenharia como: eletrônica básica, sistemas supervisórios, eletrônica digital, programação, dentre outras.

## **2 TRABALHOS RELACIONADOS**

Este tópico visa expor alguns trabalhos que possuem relação com a proposta deste artigo.

O primeiro trabalho foi desenvolvido por Rodrigues *et al* (2013). Onde os autores desenvolveram um ambiente de simulação no *software* Proteus, com o uso do microcontrolador PIC18F4550. O ambiente virtual foi criado se baseando no *ki*t didático NEO201. O *kit* em questão é muito popular em cursos de engenharia. O objetivo dos autores era tornar mais fácil a compreensão do uso do microcontrolador.

Destro e Iaione (2019) desenvolveram um sistema utilizando a placa BIG8051. O microcontrolador utilizado é o Intel 8051. No sistema proposto pelos autores, os estudantes podem ter acesso à placa didática por meio de um sistema supervisório, permitindo aos estudantes acesso ao *kit* didático de onde estiver. O sistema supervisório é o elo entre estudantes e bancada, tornando assim possível a realização da prática. O sistema físico é localizado no laboratório e possui uma câmera que permite acesso ao sistema em diferentes lugares.

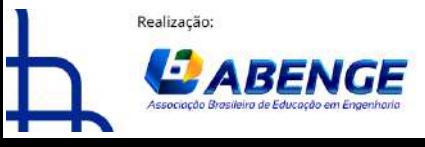

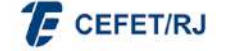

> 18 a 20 de setembro Rio de Janeiro-RJ

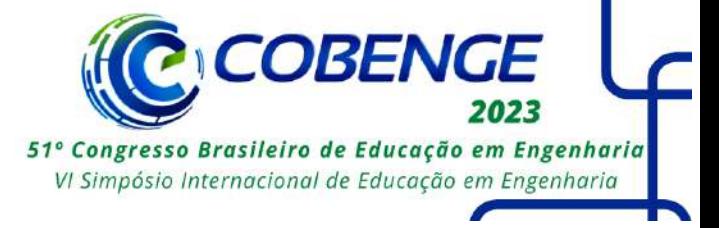

A plataforma desenvolvida por Jacko *et al* (2022) utiliza um microcontrolador STM32F446RE, uma placa com pinos disponíveis para implementação de componentes periféricos e uma interface virtual. A proposta central é que os estudantes criem códigos e descarreguem-os na plataforma virtual que irá interagir com a placa física, localizada na residência do professor. A ideia dos autores foi proporcionar aos estudantes práticas com microcontroladores durante a pandemia da COVID-19.

O trabalho realizado por Mahmood *et al* (2022) destaca a montagem de um *kit* didático utilizando o microcontrolador Atmega328P. O *kit* proposto inclui uma placa didática desenvolvida pelos autores, além de uma interface desenvolvida no *software* Proteus. Além dessa etapa, os autores produziram uma série de vídeos explicativos sobre os projetos que podem ser montados durante as aulas. O objetivo do trabalho era proporcionar experiência prática para estudantes em áreas mais remotas, sem que os mesmos precisassem se deslocar até a universidade.

Temos também o trabalho desenvolvido por Murillo *et al* (2021), onde os autores descrevem um sistema utilizando uma placa didática, com o microcontrolador Atmega328P. Esse sistema também torna possível a manipulação do *kit* onde o estudante estiver. Este trabalho se diferencia dos demais, devido sua placa didática ter sido projetada e produzida pelos próprios autores.

Os trabalhos citados nos parágrafos anteriores tem um objetivo em comum, que é tornar o ensino da engenharia dinâmico e possibilitar fácil acesso aos estudantes. No entanto, os trabalhos possuem algumas limitações. A seguir serão pontuadas algumas destas.

Foi observado que os *softwares* e *kits* didáticos utilizados nos trabalhos desenvolvidos por Rodrigues *et al* (2013), Destro e Iaione (2019), Jacko *et al* (2022) e Mahmood *et al* (2022), são *softwares* e *kits* comerciais, possuindo elevado custo financeiro. Outra limitação observada foi no acesso às plataformas desenvolvidas por Murillo *et al* (2021) e Destro e Iaione (2019), onde os autores descrevem em seus resultados que devido o sistema ser localizado na instituição de ensino os estudantes tiveram dificuldades no acesso.

Além disso, a maioria dos trabalhos citados não possibilitam aos estudantes interação entre ambiente físico e virtual. Com exceção do trabalho desenvolvido por Jacko *et al* (2022), que realiza interação, no entanto não há a presença de uma interface virtual com componentes. Desta forma, os trabalhos apresentados impedem os estudantes de observarem em tempo real o funcionamento dos *kits* com interação entre físico e virtual.

## **3 PLATAFORMA PROPOSTA - PROTÓTIPO**

## **3.1 Materiais e** *Softwares* **Utilizados**

A plataforma proposta neste artigo visa proporcionar aos estudantes a integração de múltiplos conhecimentos. Para isso, o sistema é compreendido de duas formas, sendo a primeira uma bancada didática virtual e a segunda uma bancada didática física.

A Bancada didática virtual foi desenvolvida utilizando o *software* de simulação SimulIDE. A escolha desse programa se deu devido a gratuidade, fácil acesso e compreensão por parte dos estudantes. A Bancada virtual foi desenvolvida para o uso do microcontrolador Atmega328P. A bancada física foi desenvolvida também para utilizar o microcontrolador Atmega328P. O microcontrolador aliado a um conjunto de componentes são capazes de tornar a compreensão de assuntos abordados em aula mais próximos à realidade encontrada no ambiente profissional.

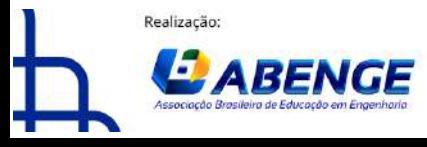

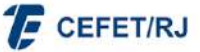

> 18 a 20 de setembro **Rio de Janeiro-RJ**

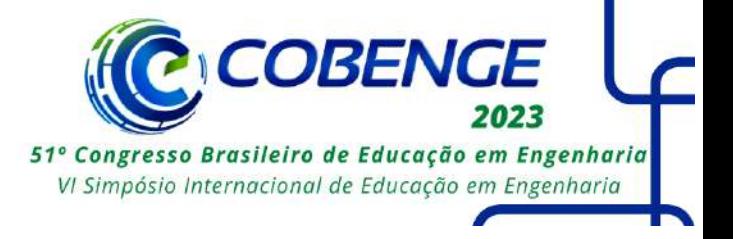

A tabela 1 exibe todos os componentes utilizados na plataforma, bem como as quantidades utilizadas e seus custos.

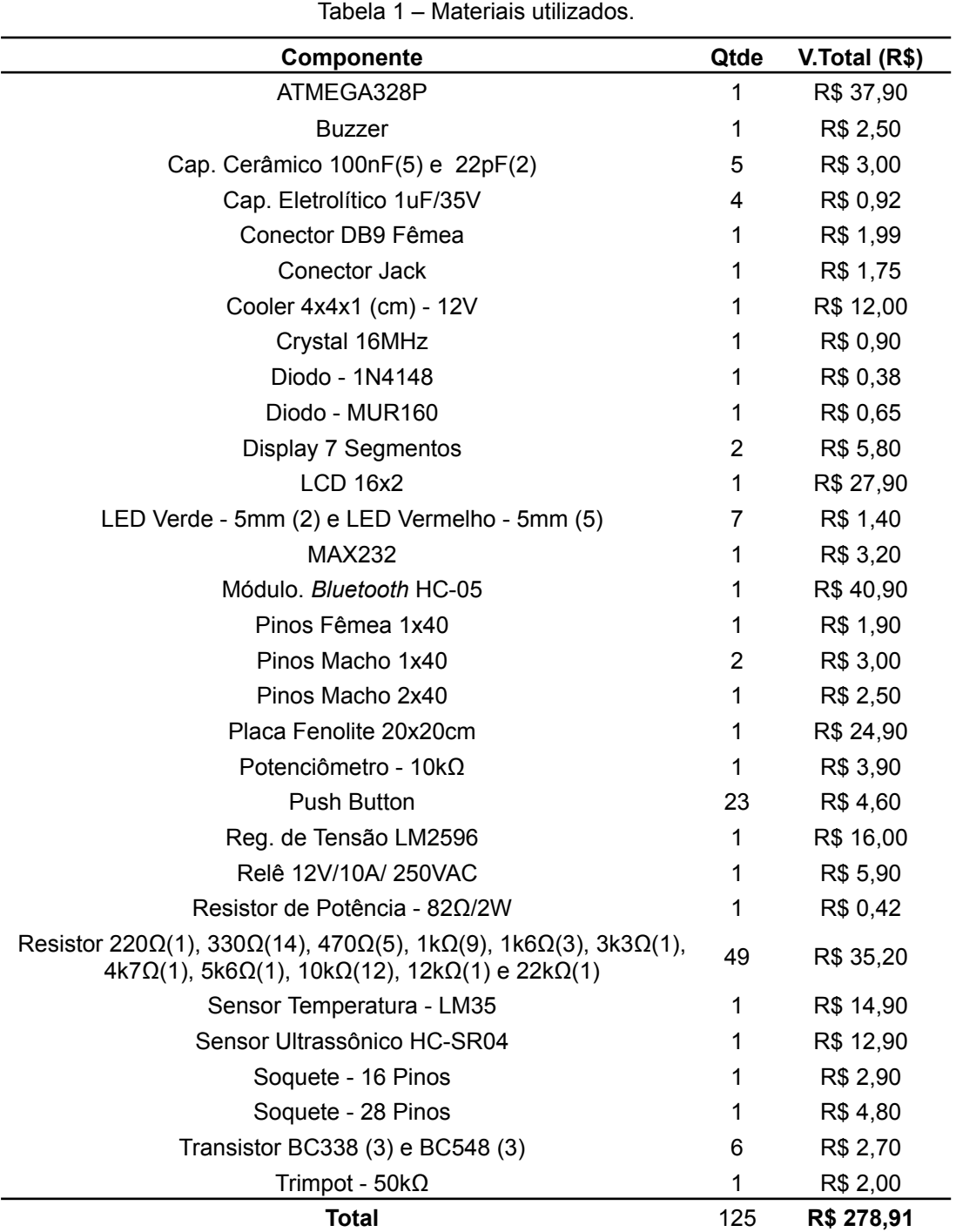

Fonte: Autor.

## **3.2 Desenvolvimento da plataforma**

## **3.2.1 Ambiente virtual e definição dos componentes**

O desenvolvimento do projeto teve início pela confecção do módulo virtual (figura 1), onde os componentes utilizados, foram escolhidos tendo por base algumas referências

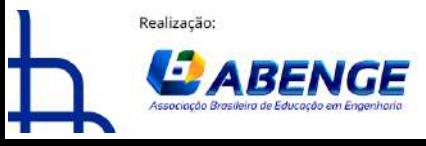

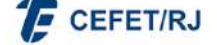

"ABENGE 50 ANOS: DESAFIOS DE ENSINO, PESQUISA E EXTENSÃO NA EDUCAÇÃO EM ENGENHARIA" 18 a 20 de setembro

Rio de Janeiro-RJ

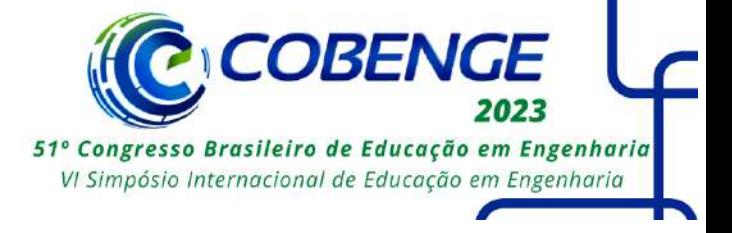

como o livro AVR e Arduino (Lima e Villaça, 2012), ementas de cursos de engenharia e *kits* didáticos já comercializados.

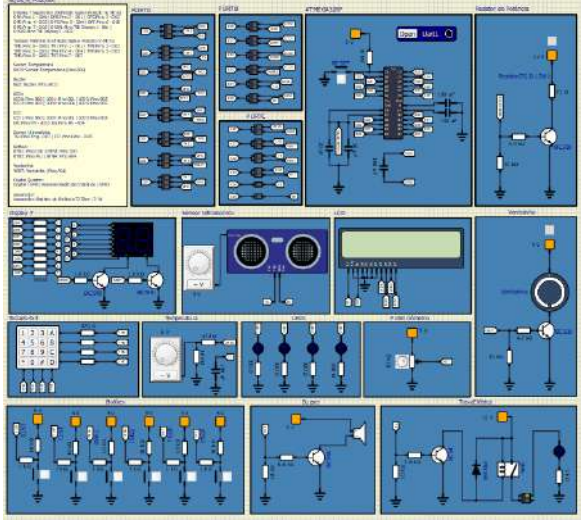

Figura 1 – Módulo didático virtual.

Fonte: Autor.

A montagem do módulo teve início com a análise das folhas de dados (*datasheets*) e notas de aplicações (*note applications*) dos componentes escolhidos. Com base nas folhas de dados e manuais dos componentes, foram projetados circuitos eletrônicos para cada parte da plataforma. A seguir serão detalhadas partes dessa projeção.

Com o projeto foi possível verificar a necessidade de utilizar transistores bipolares de junção (TBJ). A sua utilização decorre devido à necessidade de chaveamento nos circuitos. Para que o TBJ opere da forma esperada, deve-se escolher o seu modelo se baseando na corrente para acionamento do componente que será chaveado. Assim, escolhe-se um modelo de TBJ que possua corrente de coletor igual ou mais próxima a corrente para acionamento do componente (Sedra e Smith, 2007). Os transistores escolhidos para uso neste trabalho foram o BC338 e o BC548.

Para que os transistores possam operar como chave, é necessário utilizar um resistor em sua base. Isso ocorre para que seja permitido ao coletor, corrente necessária para o funcionamento das cargas. O TBJ deve operar na região de saturação. Desta forma foi desenvolvido o equacionamento para definir o módulo dos resistores para a base dos transistores. Os resistores foram calculados a partir da Equação (1) (Sedra e Smith, 2007), onde são considerados a tensão na base (*Vb*), tensão entre base e emissor (*Vbe*) e a corrente de base (*Ib*).

$$
Rb = \frac{(Vb - Vbe)}{1b} \tag{1}
$$

Na plataforma há a presença de LEDs e display de 7 segmentos. Para o funcionamento de ambos é necessário o acompanhamento de um resistor em série, para que ocorra a limitação da corrente. Com isso, foram calculados os valores referentes aos resistores a partir das Equações (2) e (3), respectivamente. (Sedra e Smith, 2007).

$$
Rled = \frac{(V - Vled)}{lled}
$$
 (2)

Onde *Rled* é a resistência para acionamento do LED, *V* é a tensão de alimentação, *Vled* é tensão para acionamento do LED e *Iled* é a corrente sobre o LED.

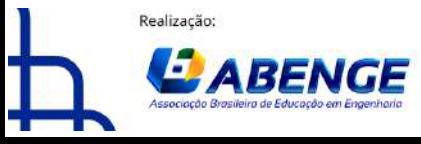

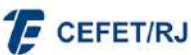

> 18 a 20 de setembro Rio de Janeiro-RJ

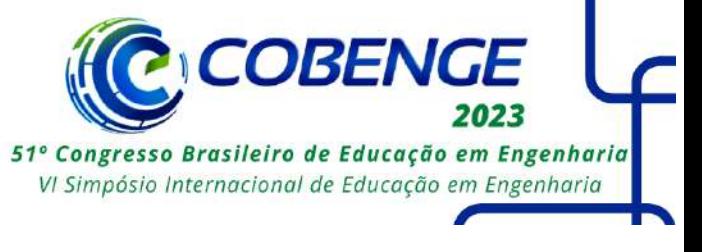

$$
Rseg = \frac{(Vc - Vf - Vcesat)}{If}
$$

 $(3)$ 

Onde *Rseg* é a resistência de cada segmento, *Vc* é a tensão sobre o coletor do TBJ, *Vf* é a tensão direta para acionamento do segmento, *Vcesat* é a tensão de saturação do coletor-emissor do TBJ e *If* é a corrente sobre cada segmento.

Após a definição de transistores e resistores, foram definidos os capacitores necessários no módulo, tendo como base as folhas de dados dos respectivos componentes.

Para o circuito do microcontrolador Atmega328P, a folha de dados indica a inclusão de um *Crystal de Quartzo* de 16MHz. A implementação do *Crystal* é para que o mesmo opere como oscilador, controlando a frequência de trabalho da CPU do microcontrolador (Boylestad, 2012), são incluídos dois capacitores cerâmicos de 22pF, entre a saída dos pinos do *Crystal* e o *GND*. Ainda no circuito do microcontrolador, há presença de três capacitores cerâmicos de 100nF dispostos da seguinte forma: entre o *VCC* e o *GND; AVcc* e o *GND; e ARef* e o *GND.* Os capacitores nesse circuito operam como filtros para suprir picos de correntes que possam afetar o microcontrolador. Conforme a figura 2.

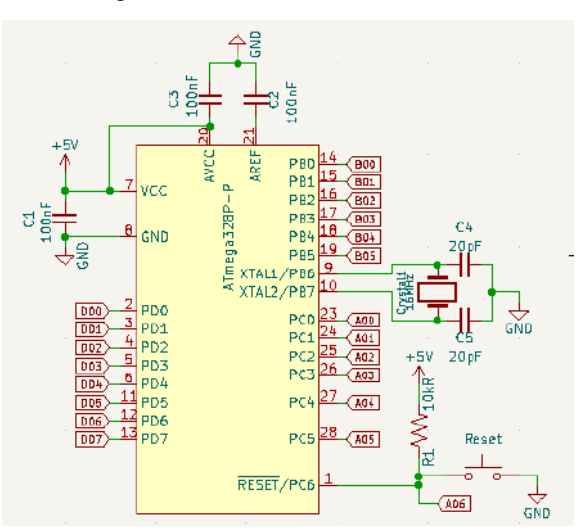

Figura 2 – Módulo didático virtual

Fonte: Autor.

Após a definição dos componentes e a montagem do circuito no ambiente virtual, percebeu-se a ausência de alguns componentes no *software* de simulação. Sendo eles: módulo regulador de tensão LM2596, MAX232 e o módulo *bluetooth*. Porém, a ausência deles não impossibilitou o funcionamento da plataforma. Haja vista que o *software* possibilita que o usuário selecione a tensão de alimentação dos circuitos, desta forma, não necessitou-se a presença do regulador de tensão. O *software* permite ainda a abertura de portas seriais, não sendo necessário a presença do MAX232 e do módulo *bluetooth* no ambiente virtual. Mas para a plataforma física são importantes para que ocorra a interação entre os ambientes virtuais e físicos. Desse modo foram analisadas as folhas de dados e projetados conforme os fabricantes indicam.

#### **3.2.2 Ambiente físico**

Após o desenvolvimento do ambiente virtual, foi realizada a montagem dos circuitos separadamente na *protoboard*, onde foi possível comprovar que os valores calculados e definidos por meio das folhas de dados estavam operando como desejado.

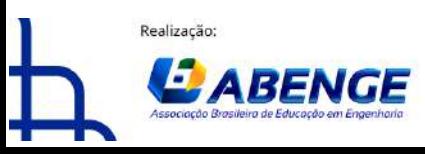

**F** CEFET/RJ

> 18 a 20 de setembro Rio de Janeiro-RJ

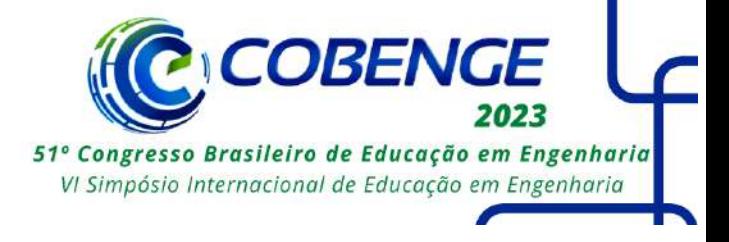

Com os exemplos testados e operando corretamente na *protoboard,* o projeto seguiu para a etapa seguinte, com o desenvolvimento da placa de circuito impresso.

Para produção do circuito da placa, foi utilizado o *software* de desenvolvimento de esquemáticos Kicad, uma plataforma gratuita e de fácil acesso. A placa, por possuir vários componentes, precisou ser dupla face. Com os circuitos desenvolvidos, foi então realizado o processo térmico para passagem do circuito para a placa de fenolite. Na sequência, a placa passou por corrosão para retirar o cobre e gerar as trilhas necessárias. Ao fim deste processo, a placa estava pronta para fixação dos componentes em suas superfícies. A figura 3 detalha o estado final após soldagem dos componentes.

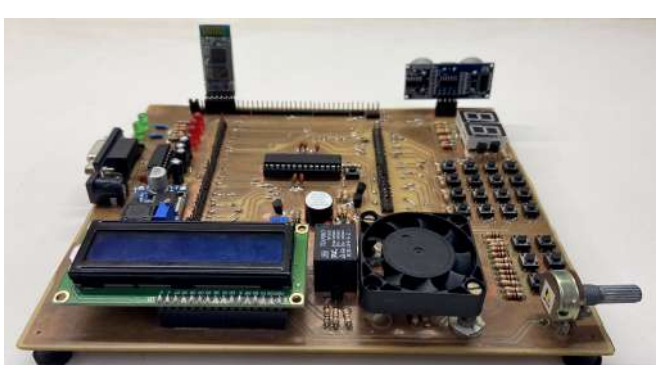

Figura 3 – Módulo físico.

Fonte: Autor.

## **3.3 Programação da plataforma**

A plataforma foi desenvolvida para uso do microcontrolador Atmega328P. O desenvolvimento dos códigos foi realizado utilizando a extensão PlatformIO, que é hospedada no *software* Visual Studio Code, sendo programado utilizando linguagem de programação C. Para *upload* do código ao microcontrolador físico, é utilizado o gravador USBasp, sendo necessário realizar algumas configurações na estrutura do código para o envio a partir do gravador. A transmissão do código para o microcontrolador virtual, necessita da geração de um documento hexadecimal, salvo e em seguida descarregado no microcontrolador virtual.

## **3.4 Comunicação entre módulos**

A figura 4 destaca o diagrama em blocos da operação da plataforma. Como descrito anteriormente, o principal diferencial desta plataforma é a interação entre ambientes físico e virtual, que possibilita aos estudantes a abordagem de múltiplos conhecimentos a partir da plataforma desenvolvida.

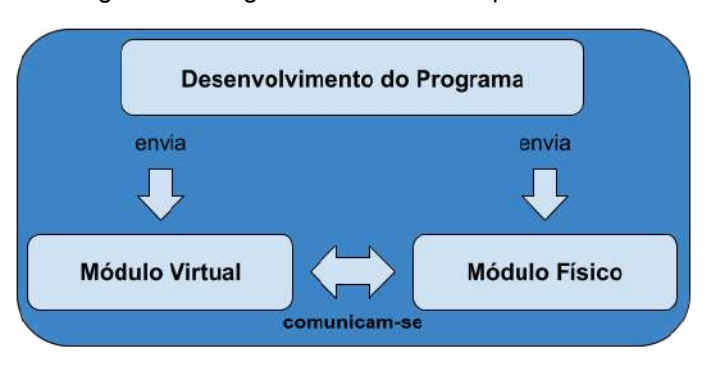

Figura 4 – Diagrama em blocos da plataforma.

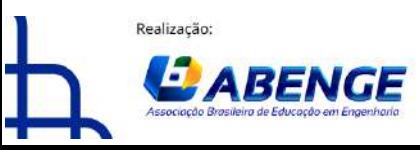

Fonte: Autor.

Organização

**F** CEFET/RJ

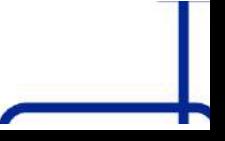

> 18 a 20 de setembro Rio de Janeiro-RJ

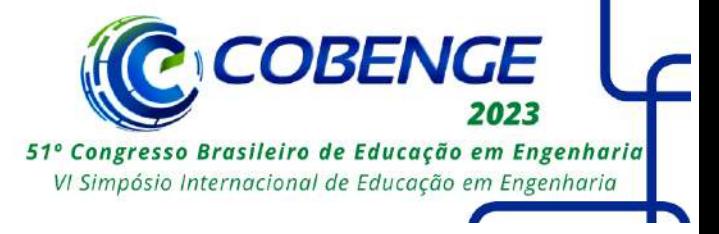

Para ocorrer a interação entre as plataformas é necessário seguir alguns passos que vão desde a programação a ajustes na plataforma física. A comunicação ocorre utilizando a entrada serial do módulo físico e a abertura de porta serial no módulo virtual. Com ambas se comunicando e recebendo sinais, parte-se então para os ajustes na programação.

Durante o desenvolvimento do programa, o estudante deverá produzir dois códigos. O primeiro código consiste na programação do microcontrolador no módulo virtual, configurando corretamente para interação com o módulo físico. Já o segundo código é destinado ao microcontrolador presente no módulo físico, onde o estudante também deve configurar para comunicação com o módulo virtual. Vale ressaltar que para os módulos se comunicarem, os códigos devem ser opostos. Ou seja, se o código na plataforma virtual estiver configurado como receptor, o código presente na plataforma física deverá ser configurado como transmissor. Caso não queira realizar a comunicação entre ambas, tanto ambiente físico, quanto ambiente virtual funcionam separadamente.

#### **4 RESULTADOS**

Para validação da plataforma foram realizados alguns testes práticos, para a validação da plataforma. O primeiro teste realizado se trata do acionamento de um LED. O LED conectado ao microcontrolador do ambiente virtual ao ser acionado, envia ao microcontrolador do ambiente físico determinado caractere. O ambiente físico ao receber, realiza assim o acionamento do LED. Conforme detalhado nas figuras 5 e 6, os LEDs estão operando. Onde o LED declarado como LED3 está operando em ambas as figuras.

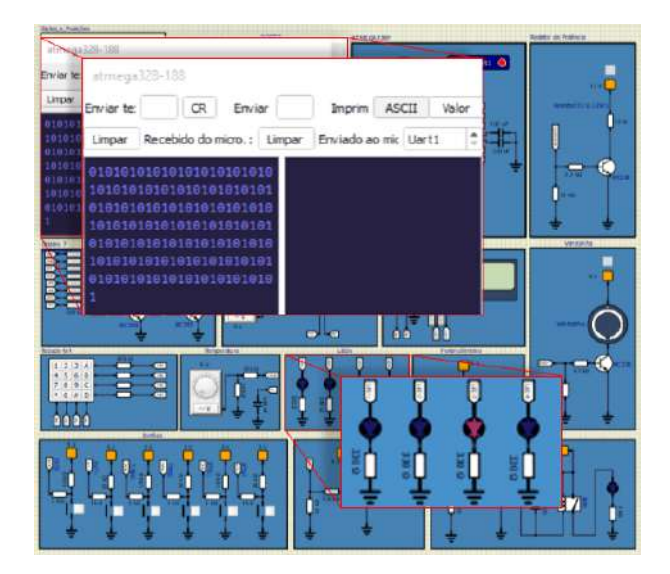

Figura 5 – Acionamento de LED na plataforma. Figura 6 – Acionamento de LED na plataforma.

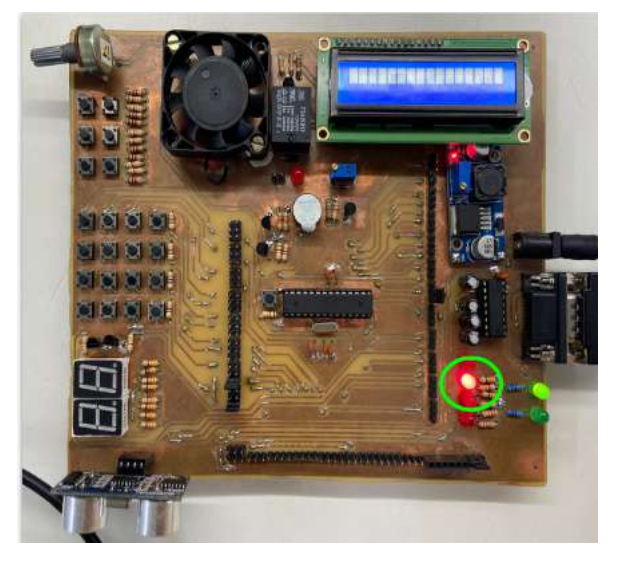

Fonte: Autor. Fonte: Autor.

No segundo teste realizado foram utilizados dois LEDs e um botão. O programa possui a mesma configuração para comunicação entre os ambientes, como no anterior. Neste teste, o objetivo é acionar os LEDs do módulo físico por meio de um botão que está no módulo virtual. Ao pressionar o botão no módulo virtual, é registrado um caractere. Esse caractere é enviado ao módulo físico, que ao receber verifica se está correto, estando correto os LEDS físicos serão acionados. Caso não esteja correto, os LEDs continuam desligados. Conforme as figuras 7 e 8.

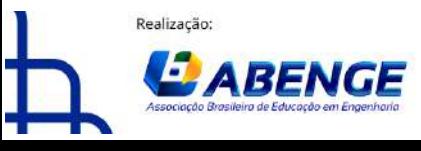

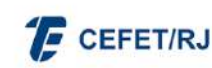

"ABENGE 50 ANOS: DESAFIOS DE ENSINO, PESQUISA E EXTENSÃO NA EDUCAÇÃO EM ENGENHARIA" 18 a 20 de setembro **Rio de Janeiro-RJ** 

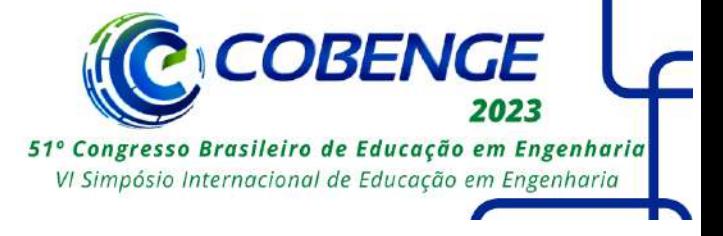

Figura 7 – Acionamento de LEDs na plataforma com botão no ambiente virtual.

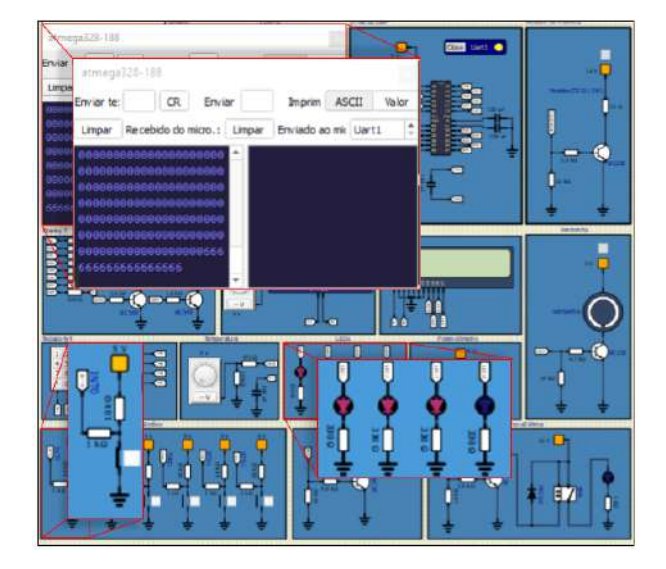

Fonte: Autor. Fonte: Autor.

Figura 8 – Acionamento de LEDs na plataforma com botão no ambiente virtual.

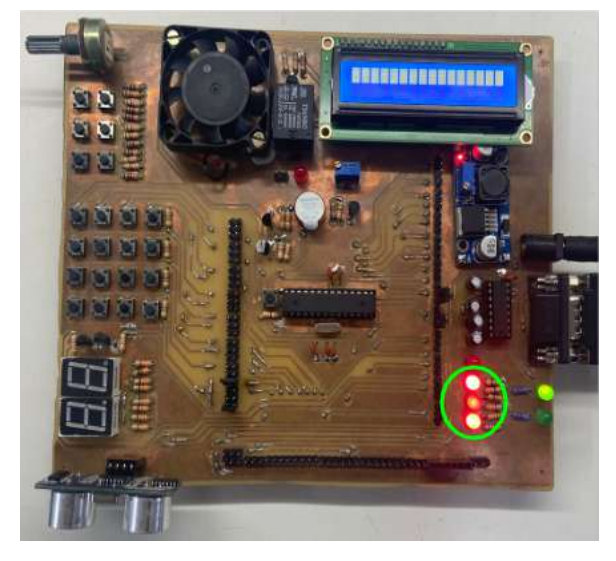

O próximo teste tem lógica semelhante, porém para o acionamento de uma ventoinha. O acionamento da ventoinha ocorre através de um botão presente no ambiente virtual, que ao ser pressionado guarda um caractere e o envia a placa física, que ao receber, liga a ventoinha, constando no LCD o estado da mesma. Caso o caractere não seja o esperado, a ventoinha continuará desligada e o LCD comunicará que ela está no estado "OFF". Detalhados nas figuras 9 e 10.

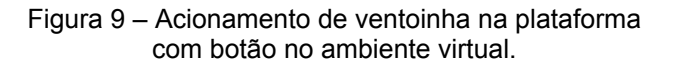

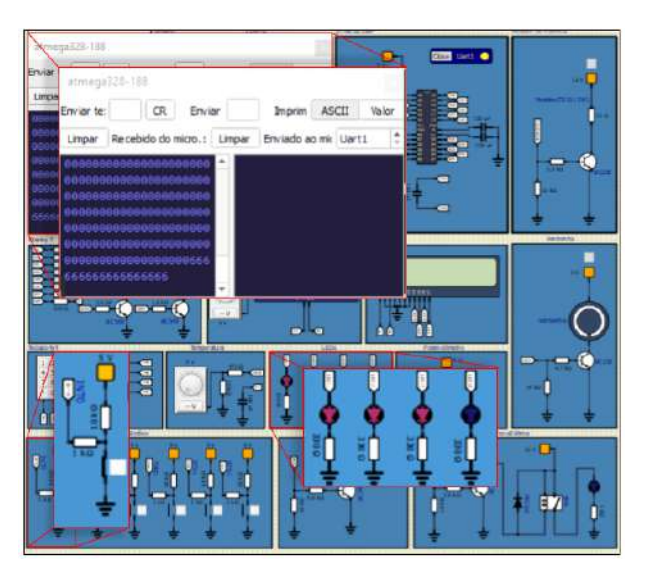

Figura 10 – Acionamento de ventoinha na plataforma com botão no ambiente virtual.

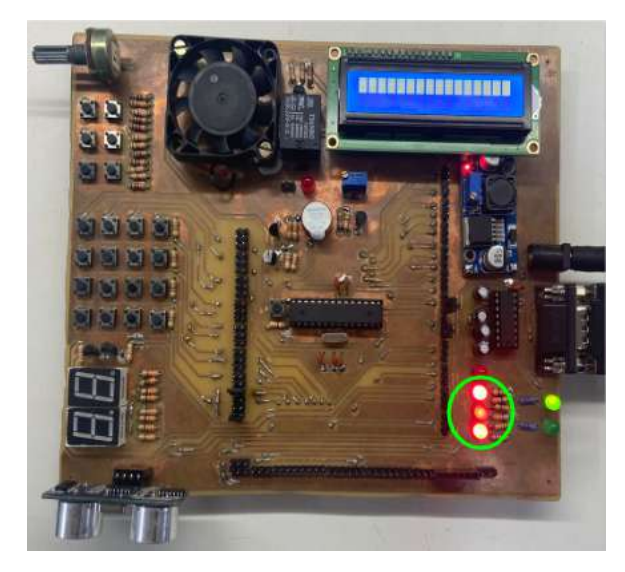

Fonte: Autor. Fonte: Autor.

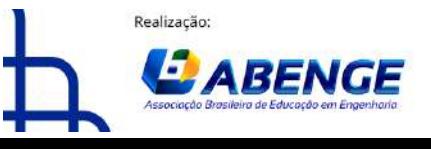

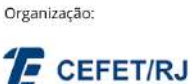

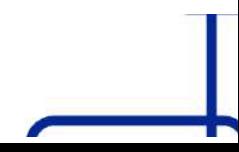

> 18 a 20 de setembro Rio de Janeiro-RJ

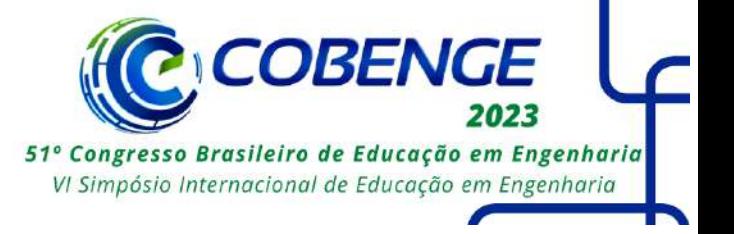

Conforme exposto nas figuras anteriores, a ventoinha está operando nos dois ambientes, assim como o LCD no módulo físico transmitindo o estado de operação da ventoinha.

## **5 CONCLUSÃO**

Este trabalho descreveu o desenvolvimento de uma plataforma didática para práticas interdisciplinares em cursos de engenharia. A plataforma se diferencia em vários pontos das citadas no tópico 2 deste trabalho. Seu principal diferencial está na possibilidade de interação e comunicação entre ambientes físicos e virtuais, possibilitando aos estudantes uma vivência real das aplicações que estão aprendendo em aulas teóricas. Com os resultados, é possível evidenciar o fácil acesso a plataforma, tornando a experiência por parte dos estudantes mais dinâmica.

Em trabalhos futuros, deseja-se realizar algumas melhorias inicialmente no circuito de alimentação. É interessante implementar ainda um *Software Development Kit* (SDK) junto ao microcontrolador do módulo físico, entregando ao usuário a possibilidade de inúmeras práticas, onde somente irá programar o módulo virtual.

Por fim, pode-se concluir que as plataformas didáticas são de grande importância nos laboratórios de cursos de engenharia e que propiciam a qualificação técnica adequada para novos engenheiros.

## **AGRADECIMENTOS**

Agradecemos ao Instituto Federal de Educação, Ciência e Tecnologia do Ceará e ao Laboratório de Eletrônica e Sistemas Embarcados pelo apoio, financiamento e auxílio no desenvolvimento deste trabalho.

## **REFERÊNCIAS**

BOYLESTAD, R. L. **Introdução à Análise de Circuitos**. 12. ed. São Paulo: Pearson Prentice Hall, 2012. ISBN 978-85-64574-20-5.

BRASIL. Ministério da Educação. **Lei de Diretrizes e Bases da Educação Nacional. Lei n.** 9.394/1996. Disponível em:<http://www.planalto.gov.br/ccivil\_03/Leis/L9394.htm.>. Acesso em: 04 mar. 2023.

BRASIL. Ministério da Educação. **Parecer CNE/CES nº 2, de 24 de Abril de 2019. Dispõe sobre as Diretrizes Curriculares Nacionais dos Cursos de Graduação em Engenharia.** Disponível em: http://portal.mec.gov.br. Acesso em: 04 mar. 2023.

DESTRO, F. H. T, Iaione, F. A, **Desenvolvimento de Laboratório Remoto Utilizando Módulo Didático para Ensino de Microcontroladores**. VIII Congresso Brasileiro de Informática na Educação. 2019.

JACKO, Patrik; BEREŠ, Matej; KOVÁČOVÁ, Irena; *et al*. **Remote IoT Education Laboratory for Microcontrollers Based on the STM32 Chips**. Sensors, v. 22, n. 4, p. 1440, 2022. Disponível em: <https://www.mdpi.com/1424-8220/22/4/1440>. Acesso em: 4 maio 2023.

LIMA, C. B de, Villaça, M. V. M.. **AVR e Arduino: Técnicas de Projeto***.* 2. Ed. Florianopólis: Ed. dos Autores, 2012.

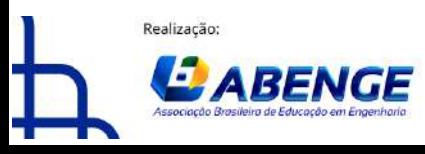

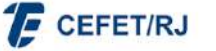

> 18 a 20 de setembro Rio de Janeiro-RJ

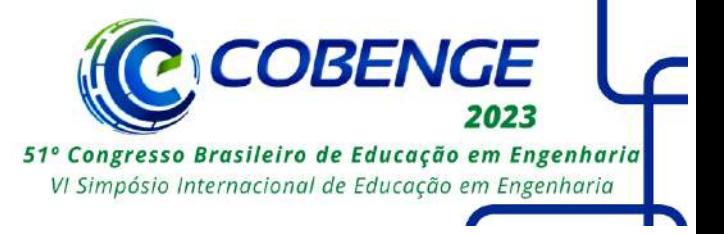

MAHMOOD, Ahlam F.; AHMED, Kasim A.; MAHMOOD, Hamed A. **Design and implementation of a microcontroller training kit for blend learning.** Computer Applications in Engineering Education, v. 30, n. 4, p. 1236–1247, 2022. Disponível em: <https://onlinelibrary.wiley.com/doi/10.1002/cae.22517>. Acesso em: 4 maio 2023.

MURILLO, L. G, Flores, E. A, Quirino, A. R, Leyva, P. J, Vidales, H.M e Contreras, A. A. **Diseño y Desarrollo de un Laboratorio Remoto de Microcontroladores de Bajo Costo.** 19th LACCEI International Multi-Conference for Engineering, Education, and Technology. 2021.

PARANHOS, M. **Atividades experimentais no ensino de engenharia a distância: percepções, dificuldades e possibilidades**. Dissertação (Mestrado em Ensino de Ciências e Matemática) - Universidade Tecnológica Federal do Paraná. Curitiba. 2019.

RODRIGUES, T. O, Silva, J. F. M. C, Oliveira, K. D, Braga, S. A, Lira, A. H. S, Barbosa, C. R. F, Menezes, J. W. M e Junior, C. M. J. M. D. **Tutorial de PIC18F aplicado a Monitoria de Sistemas Embarcados do IFCE.** Congresso Brasileiro de Educação em Engenharia. 2013.

SEDRA, A. S. e Smith, K. C.. **Microeletrônica**. 5. ed. São Paulo: Pearson Prentice Hall, 2007. ISBN 978-857605-022-3.

## **INTERACTIVE DIDACTIC PLATFORM FOR INTERDISCIPLINARY PRACTICES IN ENGINEERING COURSES**

*Abstract:* The labor market has been looking for qualified professionals, and with this comes the challenge for educational institutions to prepare and technically qualify their students. Laboratories equipped with didactic benches and simulation software are a good way to prepare and qualify these students. Thus, this paper aims to detail the making of a low cost didactic platform for the development of interdisciplinary practices. The platform consists of a physical and virtual environment, allowing the student to practice in several areas of engineering such as: basic electronics, supervisory systems, digital electronics, programming, etc.

*Keywords:* Interactive Platform; Didactic platform; Microcontrollers; Engineering Teaching.

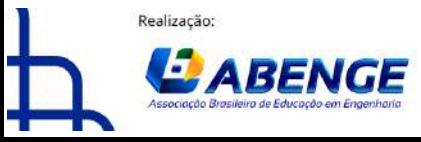

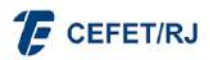